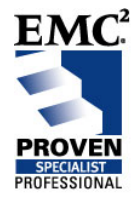

# **How to Reconfigure Fibre Channel Attached Disk Storage Devices in Solaris**

**EMC Proven™ Professional Knowledge Sharing** 

Diedrich Ehlerding, Fujitsu Siemens Computers GmbH, Germany [diedrich.ehlerding@fujitsu-siemens.com](mailto:diedrich.ehlerding@fujitsu-siemens.com) **FUJITSU** COMPUTERS

EMC Proven Professional Knowledge Sharing 2008 1

# **Table of Contents**

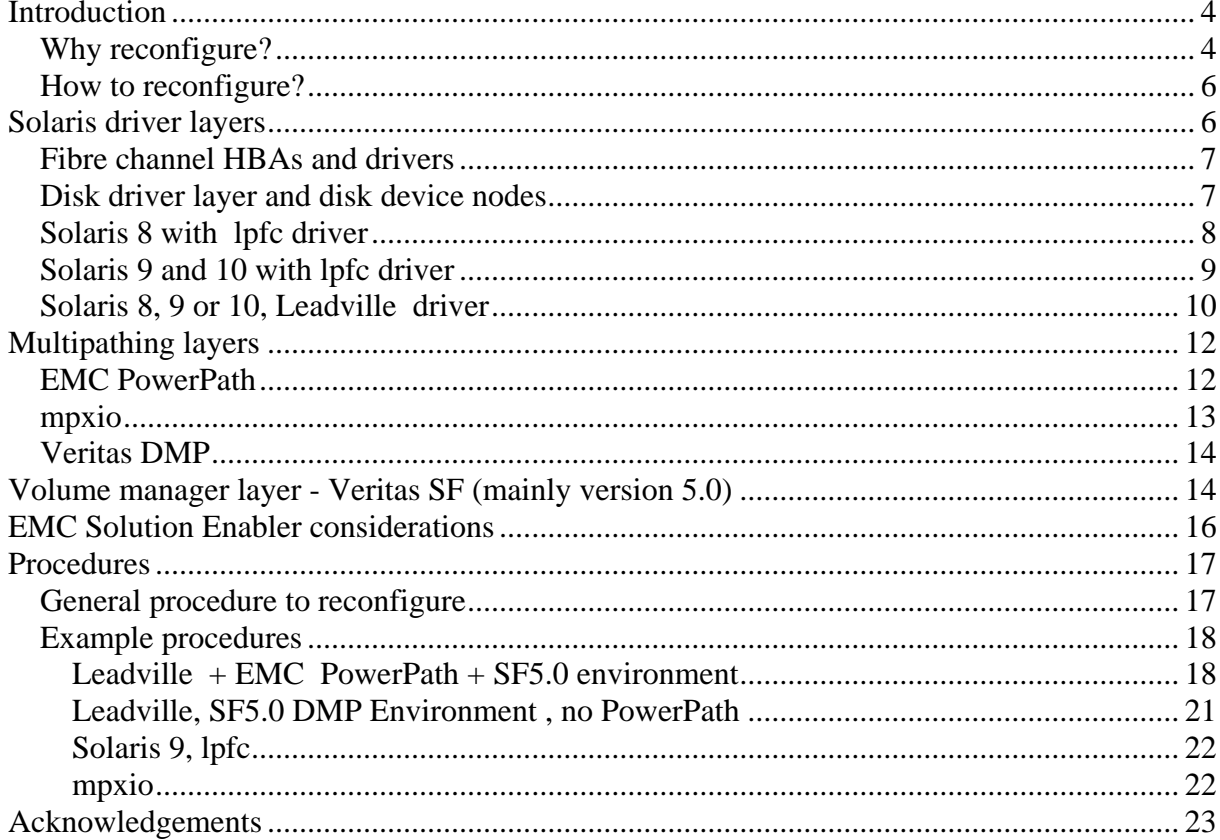

Disclaimer: The views, processes or methodologies published in this article are those of the authors. They do not necessarily reflect EMC Corporation's views, processes or methodologies.

# **Abstract**

This article describes why and how we reconfigure Solaris server devices that access (usually fibre channel attached) disk arrays over fibre channel host bus adapters (HBAs) without a reboot. It considers Solaris, multipathing, and volume manager layers with the primary focus on Emulex HBAs, EMC PowerPath<sup>®</sup> as the multipathing layer, and Symantec's Veritas Storage Foundation 5.0 as the Volume manager layer.

All layers require their own reconfiguration procedure to avoid subsequent issues. In particular, deconfiguration processes are difficult and error-prone. The reconfiguration must be performed layer by layer, in a certain sequence, and there are mutual influences of HBA drivers, multipathing layers and volume manager layers.

The reader is assumed to be basically familiar with Solaris.

# <span id="page-3-0"></span>**Introduction**

# **Why reconfigure?**

I am discussing a standard storage area network (SAN) configuration - one or more servers, connected via fibre channel host bus adapters to RAID arrays. Servers change their role, new applications will be implemented, database table spaces grow, and soon, servers need more storage capacity. Applications are switched to other servers, and the server that previously owned this data will lose access. The peripheral device configuration will change; and as a result the server must be reconfigured.

Growth of demand for capacity usually drives the reconfiguration of a server. Someone wants to make new devices visible to the operating system. RAID arrays allow us to add capacity to the array, and to make it visible to a host; SAN infrastructure allows us to make new arrays visible to a host. The usual customer demand is to make this additional capacity available to the host without any downtime, without rebooting. Current Solaris driver layers make this process easy.

The corresponding deconfiguration process (a number of previously attached disks shall be removed from the server)- is less frequent. At first glance, there seems to be no direct need to immediately reconfigure the device layer if no further access attempts to the device node are expected. However, be aware of higher software layers .

As an example, consider Veritas SF; some of its components may periodically rescan all devices and may be affected adversely from missing devices. Or consider system surveillance tools that will constantly complain about allegedly failing disks or paths if disks are removed without properly unconfiguring them. Proper deconfiguration of devices to be removed may be a good idea. This deconfiguration process turned out to be error-prone and difficult, since several software layers must be taken into account.

There are projects that regularly remove some disks and add others. They may have the , same addresses on the bus that the disks had before they were removed.

Here are some scenarios, beyond the simple growth of application, that make use of RAID system functionality. They may require dynamic reconfiguration and deconfiguration of devices that became invisible.

- Imagine a configuration of one or more large CLARiiON® arrays. Several Solaris servers share these arrays that are configured into a large number of LUNs. Array based point-in-time copies perform the backup –(snapshots, or clones in the CLARiiONs). These snapshots are made visible to a backup server that copies the snaps to tape, and restores the data from tape (if necessary) to the original devices. For backup, you have to assign different snaps to the backup server and remove them again; for restore you will have to assign the original devices. I strongly discourage having the original devices and the snaps visible at the same time. The volume manager layer on the backup host will be extremely confused when it scans the disks. Therefore, the storage group configuration in your CLARiiON cannot be static. You will have to remove and delete snaps and original devices into the backup server's storage group, and then reconfigure Solaris every time you backup or restore a particular application.
- A similar solution on a DMX will contain a number of virtual devices (VDEVs) that are mapped to the ports that the backup server can access. Maybe you have more than one VDEV assigned to a single original device to hold copies of different points in time. For restore purpose, the original devices will be mapped to these ports as well. Again, the backup server must not see the snap and the original device simultaneously, and it must not see more than one point-in-time copy from the same original device. You will have to set up some symmask procedures to show only those devices that are intended to be visible at a certain point in time, and you will have to cause the backup server to rescan its disk configuration.
- Imagine a farm of Solaris servers sharing an array. A cluster solution will deploy applications to these servers depending on server availability and performance requirements. For security reasons, every server will only see those devices that belong to the application that it currently carries. In this situation, you will have to reassign disks to servers whenever the server changes its role (receive a new application, lose an application).

# <span id="page-5-0"></span>**How to reconfigure?**

Previous Solaris versions (before Solaris 9) required a reconfiguration reboot to scan and detect devices that were added to the configuration (at least with those fibre channel host bus adapters (HBAs) and drivers which -e.g - Fujitsu Siemens Computers had released in their servers, and which were also frequently used for Sun servers). Beginning with Solaris 9, it was possible to rescan the attached configuration. Meanwhile, there are customer and standard solutions requiring the addition and removal of disks to a Solaris server dynamically (without rebooting the system).

The procedure depends on the fibre channel driver. Fujitsu Siemens formerly used Emulex HBAs with Emulex' lpfc driver; meanwhile, the native Solaris driver stack "Leadville" (aka "SAN Foundation Suite", "SFS") is available for Emulex and Qlogic HBAs. These drivers differ quite noticeably.

There are simple Solaris commands to rescan the fibre channel busses and to remove invisible device nodes, unless these devices are still opened by a higher layer. So, we have to look at layers above HBA and disk drivers; primarily multipathing layers such as PowerPath®, Veritas dynamic multipathing (DMP), or Solaris mpxio, and volume manager layers (I will discuss Veritas Volume Manager only). This article describes scenarios with different HBA and disk drivers, with and without PowerPath (multipathing driver to EMC<sup>®</sup> and other arrays) or other multipathing layers, and Veritas Storage Foundation. Other multipathing drivers and/or volume managers may require similar procedures.

This article does not explicitly discuss other device types such as tapes; but as far as the Solaris layer is concerned, the same methods apply to tape devices as well.

# **Solaris driver layers**

Several layers of drivers must be considered to update the device configuration of a Solaris server. The fibre channel HBA driver is the lowest level, on top of it the scsi disk driver must be considered, and on top of that layer, multipathing drivers and volume managers are located.

In the following sections, I look at Solaris versions and driver versions. Dynamic device reconfiguration became possible with Solaris 9; I include some hints for Solaris 8 for background and completeness.

# <span id="page-6-0"></span>*Fibre* **channel** *HBAs and drivers*

This article concentrates on Emulex fibre channel HBAs. Many segments of the article are valid for QLogic HBAs as well.

There may be several different drivers available in Solaris server environment for the same HBA model. The HBA manufacturer provides a driver, and the operating system contains a driver from SUN for some frequent HBAs. For example, for Emulex HBAs, there is the lpfc driver from Emulex, and the emlxs driver contained in the so-called "Leadville" driver stack (also known as "SAN Foundation suite", or "SFS"). The Leadville driver stack also contains a driver qlc for QLogic HBAs. In Solaris 8 and 9 environments, lpfc drivers were frequently used and are still available; Leadville drivers for Emulex HBAs appeared with Solaris 10, but are also available with Solaris 8 and 9.

There are noticeable differences between lpfc and emlxs drivers for both normal operation and reconfiguration issues. The SCSI driver used on top of the HBA driver is the main difference . The address range is another difference. Lpfc only allows LUN addresses from 0 to 255; Leadville HBA drivers can detect LUN addresses far beyond 255.

# *Disk* **driver** *layer and disk device nodes*

There are two different drivers for scsi disks in Solaris, sd and ssd. Either sd or ssd is used depending on the fibre channel HBA driver. As for Emulex HBAs, lpfc driver uses sd, and emlxs driver uses ssd as scsi disk driver on top. QLogic HBAs driven by qlc also use ssd.

All disks that are detected by sd must be contained in a configuration file "/kernel/drv/sd.conf" that must contain an entry for every path to a disk. Adding or removing disks under sd control always involves editing sd.conf. Disks under ssd control don't need to be mentioned explicitly in a configuration file.

If you are unsure about which driver your system is currently using, look into /dev/dsk directory. Disks controlled by sd usually have a name c#t#d#s2 where "c#" is a small number (the scsi target id which lpfc invented to map the WWN on, whereas ssd disks have a name like "c#t############d#s2, where t############## is the WWN of the disk array's frontend port. Follow the link in /dev/dsk and look whether the disk is controlled by lpfc and sd, or by emlxs and ssd; the driver is mentioned in /devices directory.

<span id="page-7-0"></span>Here is an example with lpfc and sd driver layers:

```
# ls -l /dev/rdsk/c10t2d121s2 
lrwxrwxrwx 1 root other 55 Dec 16 2006 /dev/rdsk/c10t2d121s2 -> 
../../devices/pci@80,2000/fibre-channel@1/sd@2,79:c,raw
```
And this is an example from a system with Leadvlle and ssd driver layers:

```
# ls -l /dev/dsk/c2t5006016110202CDCd89s2 
lrwxrwxrwx 1 root root 75 Jan 23 12:15 /dev/dsk/c2t5006016110202CDCd89s2 -> 
../../devices/pci@b2,2000/fibre-channel@1/fp@0,0/ssd@w5006016110202cdc,59:c
```
If you observe even longer names in /dev/dsk, and if these names point to something like:

 devices/**scsi\_vhci**/ssd@g600601ff385f000032fd5caf9c15db11:c,raw Containing "scsi\_vhci", then you have mpxio multipathing enabled. See below for mpcio. Since mpxio is only possible with Leadvilel drivers, you know at this moment that you don't use lpfc and sd.

### **Solaris 8 with lpfc driver**

As for the lpfc layer, see the Solaris 9 / lofc section below.

Solaris 8 needs a reconfiguration reboot to rescan sd devices that will be made visible to Solaris unless they were contained in /kernel/drv/sd.conf at the time of the last reconfiguration reboot. There is no method to get new LUNs into the system without a reconfiguration reboot unless the sd.conf configuration file was prepared in advance at the time of the last reconfiguration reboot. If you want to be able to add LUNs dynamically, you have to prepare sd.conf statically and mention all possible devices that might appear. This will, however, create very large sd.conf files.

If sd.conf was larger than the real configuration at the last reconfiguration reboot (if it already contained entries for the new disks) devfsadm should be sufficient to make the disks visible.

You may try to deconfigure disks that became invisible by devfsadm -C; but it doesn't seem to work in all cases. Solaris 8 with lpfc driver is not the best version for this type of reconfiguration task., Install SFS driver layers instead of lpfc iIf you need Solaris 8 and want to reconfigure . See below for SFS reconfiguration procedures.

### <span id="page-8-0"></span>**Solaris 9 and 10 with lpfc driver**

When this paper was written, lpfc version 6.11c was the latest version released for EMC arrays. Emulex announced newer versions that no longer need sd.conf, but I have no experience with that driver. All lpfc versions that are released for EMC arrays need two configuration files: /kernel/drv/lpfc.conf and /kernel/drv/sd.conf. lpfc.conf contains general settings and the mapping from fibre channel world wide names (WWNs) to scsi target IDs; sd.conf contains an entry for every (path to a) disk in the configuration.

lpfc needs an entry "automap=1" in lpfc.conf to detect new external RAIDsystems (identified by their WWNs ) without a reboot. If automap=0 is set, new fibrechannel targets cannot be detected without adding them into lpfc.conf's persistent binding section and a subsequent reconfiguration reboot. If automap=1 is set, the driver automatically assigns the next free scsi ID when it detects a new target WWN which is not contained in its persistent bindings. This scsi ID may be made persistent by an Emulex utility (lputil or HBAnyware), or by manually editing lpfc.conf. If this mapping of WWNs to scsi IDs is not as you want it, there is an option to use hotplug commands. However, they will only run on PCI hotplug capable machines, and I do not discuss this topic here.

Beginning with Solaris 9, it is possible to add new entries to sd.conf (use the scsi ID which lpfc created and which you see in lputil) as "target" and the new host LUN as "LUN") and then rescan disks under sd control.. Perform the following commands instead of a reconfiguration reboot:

update\_drv -f sd devfsadm

If devices were removed, use devfsadm -C. Caution: devfsadm -C needs a preceding update\_drv -f sd, otherwise it does not remove the device nodes (even if you only removed devices and did not add any new devices). Moreover, device nodes that are open will not be removed. Please keep in mind that higher layers may have a device node open even though it disappeared. Therefore, it is necessary to properly deconfigure the devices from these layers before array reconfiguration. Multipathing drivers (PowerPath, DMP) or volume managers are examples of these higher layers.

# <span id="page-9-0"></span>**Solaris 8, 9 or 10, Leadville driver**

The reconfiguration procedure with the Leadville driver stack is independent from the HBA model since it works for QLogic HBAs in the same manner as for Emulex HBAs. Disks (entire arrays, or just new LUNs in previously connected arrays) may be added without a reboot. It is not necessary to map WWNs to scsi IDs in the HBA configuration file, nor is it necessary to mention every single path to a disk in sd.conf with ssd driver; sd.conf is only used for internal scsi disks.

Make disks visible by: cfgadm -al or cfgadm -al -o show FCP dev

The first item shows the target device WWNs that your controllers can access in the SAN. This is a good method to ensure that your SAN zoning is correct and that your HBAs see the WWNs which you expected. The latter displays the LUNs that are visible to every HBA.

For scripting, you should prefer the second version. In a Solaris9 /QLogic environment, I observed reconfiguration attempts where the first version did not work properly. If you made a target WWN visible for a controller (i.e. you added a new zone in the SAN, or an entirely new RAID system, and especially if the fibre channel controller can see a fibre channel target for the first time after its installation), it may be necessary to look at the output of cfgadm -al if there are any "unconfigured" targets.

```
In this case, run: 
cfgadm -c configure c<X>::<WWN>.
```
I observed this requirement with SUN machines with Solaris 9 and SUN branded Qlogic controllers.

If you attempt to make an entirely new RAID array visible (i.e. you connect a new array which the server never had access to before) you will have to look into cfgadm -al output to determine if additional steps are necessary. EMC CLARiiON arrays always present a LUNZ of type "disk" if no host LUN 0 is visible. Some other disk arrays don't present a LUN 0 of type "disk" if no real LUN is visible.

Instead, Solaris detects an "ESI" device - anything else but not "disk". In this case, you will have to perform additional steps. These steps are only necessary for a new array and its LUN 0; they will not be necessary for additional LUNs on that array.

Here are sample output lines of cfgadm -al -o show FCP dev with such an array:

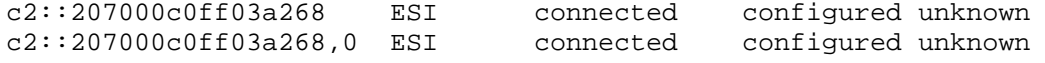

Once you have mapped or masked a host LUN 0 instead of this dummy LUN 0, a subsequent cfgadm command will display this LUN as present, and will display type disk instead of ESI in cfgadm -al output, but it will not create the device nodes. When you see your new array, and a LUN 0 appears in cfgadm output but no device nodes are created, deconfigure the target that was formerly type ESI and configure it again. Then, you will see the device nodes and can access the array.

In the example above, I used:

```
cfgadm -c deconfigure c2::207000c0ff03a268 
cfgadm -c configure c2::207000c0ff03a268
```
If you made disks invisible, use cfgadm -al -o show\_FCP\_dev followed by devfsadm -C to cleanup /dev/dsk and /dev/rdsk directories. As with lpfc driver and update drv -f sd, devfsadm -C does not work unless preceded by cfgadm -al!

However, neither cfgadm -al -o show\_FCP\_dev nor cfgadm -al cleanup cfgadm's memory completely. The disks which were once visible and have now disappeared are still contained in cfgadm's output as "unusable" disks. If you want to eliminate these lines too, you will have to deconfigure them explicitly. Example:

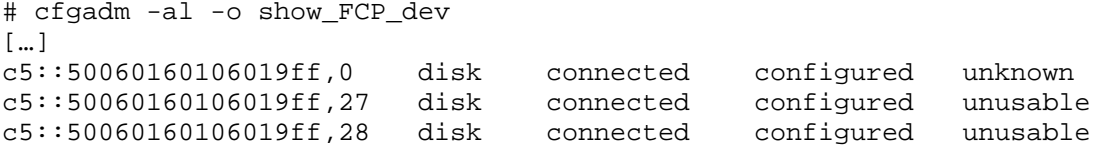

i.e. LUN 0 is still visible, host LUNs 27 and 28 were visible before and disappeared now from of the CLARiiON's storage group. You will get rid of these "unusable" entries by cfgadm -o unusable\_FCP\_dev -c deconfigure c5::50060160106019ff

The same rules as with lpfc driver apply: if a device node is open, it cannot be removed. PowerPath and/or Veritas open the device nodes that they know. Before you reconfigure the Solaris layer, you will have to deal with upper layers such as PowerPath and/or Veritas.

# <span id="page-11-0"></span>**Multipathing layers**

Fibre channel attached RAID systems usually offer a number of front-end ports to connect hosts to. Hosts share these front-end ports over the SAN infrastructure. Servers are frequently equipped with multiple HBAs and are operated with several IO paths to the same logical disk in order to survive cable or HBA failures.

In this section, I look at three multipathing drivers and how to reconfigure them: PowerPath is the preferred IO multipathing driver for EMC arrays and supports many other array types; Veritas DMP comes with Veritas Storage Foundation from Symantec; and mpxio comes with the SFS driver stack from Sun.

# **EMC PowerPath**

PowerPath must be reconfigured as well as the Solaris layers below it; t does not automatically reconfigure. In PowerPath configurations, it is especially dangerous to reconfigure a system to see a new device at the same address where it previously saw another device (for example by removing a LUN from a storage group of a CLARiiON and putting another LUN into the storage group). In this case, the Solaris device node (the c#t#d#s# nodes in /dev/dsk and /dev/rdsk, and the nodes in /devices) remain unchanged with Solaris reconfiguration commands; but PowerPath memorizes which Symmetrix symdev or CLARiiON array LUN was visible at this address. You will not be able to access the new disks unless PowerPath is properly reconfigured!

Remove PowerPath devices before you remove the corresponding Solaris devices; otherwise, cfgadm -al && devfsadm -C will not remove the Solaris device nodes because they are still flagged as "open". This situation may subsequently cause trouble in other layers, e.g. Veritas' vxconfigd hangs. A disk that is under Veritas control is always opened by Veritas. Therefore, remove it from Veritas control before you reconfigure PowerPath.

Remove PowerPath devices step by step by "powermt remove dev=emcpowerXYc", where XY denotes the PowerPath instance number of the device to be removed. Look at the output of powermt display dev=all in order to determine a proper correlation of PowerPath and Solaris naming spaces, or otherwise identify the disks that you want to remove in your Symmetrix or CLARiiON array. Do not simply use "powermt remove dev=all" This command removes all PowerPath device nodes which are currently not open, but leaves only one path to every device that is currently open!

<span id="page-12-0"></span>Once you have removed everything, save the configuration by powermt save.

Use the methods described above to reconfigure the Solaris device tree after removing the emcpower devices which you want to get rid of. After having rescanned the Solaris device nodes, make the newly discovered devices visible to PowerPath, and save the new configuration, by powercf -q && powermt config && powermt save.

**Caveat 1:** Using this procedure, you cannot rely on getting the same emcpower instance if you make a device invisible, detect other devices in the same array or in other arrays, and make it visible again. Do not rely on the persistence of emcpower device names over this kind of reconfiguration procedure! (In other words: use a volume manager on top of PowerPath if you want to reconfigure your system.)

**Caveat 2:** if you use Veritas SF on top of PowerPath, be sure to stop the eventsource daemon before scanning new LUNs. Otherwise, it may happen that some disks are controlled by Veritas DMP and not by PowerPath!

# *mpxio*

Notice: this part has not yet been tested by me in detail; I performed only some basic functionality tests.

mpxio is a native Solaris multipathing driver belonging to the SFS driver stack. It can be used for a large number of array types, including Symmetrix DMX and CLARiiON arrays. If you use mpxio as a multipathing driver, no further configuration or deconfiguration beyond the Solaris layer is necessary. Everything is done by cfgadm and devfsadm. If you run Veritas SF on top of mpxio, you will have to remove disks from Veritas control before deconfiguration for the same reasons as with PowerPath.

**Caveat:** Veritas SF is currently not released on top of mpxio unless you have SUN branded arrays; so this configuration should never occur on EMC arrays. However, not all customers are aware of this restriction.

# <span id="page-13-0"></span>**Veritas DMP**

Veritas dynamic multipath (DMP) is a multipathing driver belonging to Symantec's Storage Foundation (SF) software suite. DMP can handle a large number of array types, including DMX and CLARiiON, and it can also cooperate with EMC PowerPath.

DMP is always active. From SF version 4.1 on, it is aware of PowerPath and detects only one path to the disk (the emcpower device); previous versions detected all native Solaris devices. (In other words, there was a second multipathing layer on top of PowerPath, which was somewhat unnecessary, but worked because PowerPath filters the native Solaris device nodes as well).

Veritas SF contains a daemon "eventsource" (vxesd) that evaluates configuration changes and reconfigures DMP automatically. I did not investigate into how frequently this is done, and how long it takes to detect the devices. If DMP is running on top of EMC PowerPath, this daemon is not useful (and, in fact, dangerous). Depending on timing issues, there may be situations where DMP already detects disks which were not previously detected by PowerPath. Veritas SF then believes that the disk is handled by DMP, and may try to issue unnecessary and unwanted trespass scsi commands.

In theory, DMP should be reconfigured with the usual Veritas administration commands, i.e. vxdctl enable to rescan. This was at least true and worked fine for lpfc driver based systems with Veritas SF 4.0; from SF 4.1 on, SF is aware of PowerPath, and there are mutual influences of PowerPath and DMP which make additional DMP commands necessary in deconfiguration situations. See example scripts below.

### **Volume manager layer - Veritas SF (mainly version 5.0)**

In a Solaris 10 / Leadville environment, use at least SF 5.0 MP1+RP3+HF3 if you want to reconfigure, especially if you want to deconfigure without a reboot. In Solaris 9 / lpfc (6.02 and above) environment, SF 4.0 + current maintenance packs should be sufficient. As for SF 4.1 + current maintenance packs, use the same procedures as for 5.0.

Before you reconfigure PowerPath and remove PowerPath devices, or before you remove the Solaris device nodes, you must make sure that the disks that you want to eliminate are no longer under Veritas control. Otherwise the device nodes are open, even if the diskgroup is deported, and cannot be removed in lower levels. This will lead to trouble afterwards; e.g. attempts of vxconfigd to check device nodes which became invisible but were not removed properly. These attempts may cause vxconfigd hangs (in SF 5.0 environment as well as in SF 4.x.).

With Solaris 9 and lpfc and SF 4.0, it is sufficient to remove the disks from Veritas control by vxdisk remove <accessname>, and then powermt remove and/or devfsadm -C were possible. With SF 5.0 and PowerPath, we found some rare occasions where it was necessary to set the disk offline, then to force disable the corresponding DMP path (the emcpower device) in Veritas DMP, and then start with the PowerPath reconfiguration. Refer to the example script on page [18](#page-18-0). It is unclear why these DMP commands are only necessary in about 2% of all attempts in a particular test environment. In other words, do not simply rely on one single test to determine whether you need these commands in your environment or not!

General advice for the Veritas SF versions available at the time when this article was created, i.e. up to SF 5.0 MP1+RP3: use operating system based naming scheme ("osn"), and use non persistent Veritas names unless you want to provoque vxconfigd hangs (vxddladm set namingscheme=osn persistence=no). Be aware, however, that disk encapsulaton is not possible with non-persistent names (may depend on patch level). You will have to change this setting if you wish to encapsulate disks., and set it again afterwards.

**Caveat:** In combination with SF's "enclosure based naming scheme" (ebn), the setting persistence=no seems not to work correctly in SF 5.0+MP1+RP3+HF3. The ddl layer seems to remember removed devices in certain situations, they reappear occasionally in vxdisk list output as NONAME devices after a vxcdtl enable or vxconfigd -k and may cause vxconfigd crashes. This bug may be removed in newer SF maintenance patches; if you want to use ebn naming scheme, verify in advance that you have a Veritas patch level which allows this setting in deconfiguration scenarios. Otherwise, I recommend to prefer operating system based naming scheme (osn).

<span id="page-15-0"></span>With lpfc driver and SF 4.0, it was sufficient to run vxdctl enable to rescan the Veritas layers. With SF 5.0, you should use vxconfigd -k instead of vxdctl enable, at least if you made disks invisible. If you only added some new disks, vxdctl enable is usually sufficient.

In SF 5.0 configurations on top of PowerPath, and with the vxdmpadm disable commands mentioned above, it may occasionally be necessary to re-enable dmp paths after rescan. Enable all paths which you see in vxdisk -e list now. Enabling paths which are already enabled should not have adverse effects. Refer to the example script on page [20](#page-19-0).

# **EMC Solution Enabler considerations**

Here are some additional hints for EMC Symmetrix and CLARiiON arrays and their management software. If you have other disk arrays which are managed via fibre channel, similar considerations may be necessary.

- After you reconfigure Symmetrix devices, refresh your symcli database. Run symcfg discover.
- if you have a Symmetrix and use Solution Enabler interfaces (i.e. symcli commands or symapi calls) to manage it (e.g. a cluster which is SRDF aware, or TimeFinder procedures), do not remove the corresponding PowerPath nodes just because your script detects these emcpower devices as "not in use" and therefore regards them as a candidate to be removed. Although EMC recommends against mapping gatekeepers to a host over multiple paths, PowerPath does create emcpower device nodes for single pathd gatekeeper. Clusters etc. may remember these emcpower names. If you want to remove a gatekeeper device, be sure to remove it from the symcli database and from the gkselect file in advance, and restart storapid
- If you want to remove an entire CLARiiON from the SAN, or if you want to remove a host LUN 0 from a CLARiiON, stop Navisphere Agent before the reconfiguration and restart it afterwards. Navisphere Agent opens LUN 0 to communicate with the CLARiiON. Do this also if you had no LUN 0 before and want to make a host LUN 0 visible.

# <span id="page-16-0"></span>**Procedures**

Combining all these layers results in the procedures described below. After a description of the correct sequence, I enclose example shell procedures for three software configurations that should perform the necessary steps automatically. Use these script skeletons (coming as-is and without any maintenance!) as templates and adapt them to your configuration (e.g. PowerPath or not) and needs. Properly check these procedures before you run them unattended in a production environment.

Two procedures are necessary in deconfiguration situations: one to prepare the system to accept devices to disappear, and a second to rescan everything and rebuild the necessary device nodes in all affected driver layers. The rescan procedure is sufficient if you only add disks.

### **General procedure to reconfigure**

- 1. terminate all applications on the disks to be removed; unmount file systems on disks which are going to disappear, deport diskgroups to disappear
- 2. remove disappearing devices from volume manager layer
- 3. remove disappearing devices in multipathing layers
- 4. reconfigure your SAN arrays (don't reconfigure it before step 3!)
- 5. rediscover Solaris devices, create new device nodes, remove obsolete nodes
- 6. rescan multipathing layer
- 7. rescan volume manager layer
- 8. start application on new devices

If you only add disks, it is sufficient to run steps 4-8. Deconfiguration requires steps 1-8. The example procedures below implement steps 2 and 3 ("prepare for deconfiguration") and 5 thru 7. The scripts guess which devices are candidates for removal; therefore, they inspect the Veritas configuration and regard all those disks that are not currently imported by SF as potential candidates for removal . They remove these disks from PowerPath and SF layers. This assumption may be not true; but then, the disks and the device nodes in all layers will reappear when the configuration is rescanned.

In general, be patient. Reconfiguration commands may require minutes, especially in large configurations. In particular, update\_drv, cfgadm and devfsadm need some time.

# <span id="page-17-0"></span>**Example procedures**

The procedures below assume that you already deported all diskgroups that you will deconfigure. They do not check that assumption! There are two procedures; one "prereconfiguration" script that deconfigures everything which is not in use, and one "configure" script that creates everything that just became visible. Even if you only deconfigure devices, run the configure script after RAID system reconfiguration.

# **Leadville + EMC PowerPath + SF5.0 environment**

The scripts below come from an environment with Solaris 10, PowerPath 5.0.1 and SF5.0+MP1+RP3+HF3 attached to several EMC arrays (Symmetrix and CLARiiONs). This customer runs Veritas with osn naming space and tpdmode=native naming scheme. You should not change these settings.

The procedure to determine Veritas and corresponding PowerPath device names depends on SF 5.0 and its usage of emcpower third party driver. SF 4.1 should be similar; I don't have such a system. Report your results if you have such a configuration; SF4.0 and earlier don't use PowerPath pseudo devices as 3<sup>rd</sup>-party driver

# **See deconfigure script on the next page.**

#### **deconfigure script**

```
#! /bin/bash 
# 
# pre-remove commands 
# =================== 
# 
# stop eventsource daemon, if it is running 
vxddladm stop eventsource 
# determine all Veritas disks which are currently not imported,
# and determine all corresponding emcpower devices
EMCP=`vxdisk -e list | awk '{print $1 " (" $4 ") " $6}' | \ 
       grep "(-)" | awk '{\rm print} $1' \cdots' \pint $3}' | grep power
VXDISKS=`vxdisk -e list | awk '{print $1 " (" $4 ") " $6}' | \ 
        grep "(-)" | awk '{ print $1}'
# set these disks offline (workaround; see above) 
for i in $VXDISKS 
do 
         vxdisk offline $i 
done 
# disable dmp pathes which belong to these disks 
# This section may need some redesign in 
# non-PowerPath-but-DMP configurations 
# and/or in SF 4.x environment 
for e in $EMCP 
do 
         vxdmpadm -f disable path=$e 
done 
# remove these disks from the Veritas configuration 
for i in $VXDISKS 
do 
         vxdisk rm $i 
done 
# remove these disks from PowerPath 
for i in $EMCP 
do 
         # add code to preserve gatekeepers here 
        # in my environment, these scripts were intended
        # to reconfigure CLARiiONs only
         # the DMX configuration was static! 
         # (Only) therefore, "class=CLARiiON" was sufficient 
         # to preserve gatekeepers 
         powermt remove dev=$i class=CLARiiON 
done 
# attempt to clear up any dead PowerPath pathes 
# (may be unnecessary, not known for sure) 
R=` powermt display dev=all | grep dead | awk '{print $3}' `
for i in $R 
do 
         powermt remove dev=$i 
done 
powermt save
```
Now, reconfigure your RAID systems. Use navicli or symcli and continue with the script below. Run this script also if you only removed devices; the Solaris device nodes of disappearing devices are removed in this script. This script also contains an example how to cleanup cfgadm's memory.

#### <span id="page-19-0"></span>**configure script**

```
#! /bin/bash 
# 
# post-reconfiguration commands 
# ============================= 
# 
# rescan Solaris, remove device nodes which disappeared 
U=`cfqadm -al -o show_FCP_dev | grep unusable | \
     awk '{print $1}'| sed 's/,.*//' | sort -u `
if [ "X$U" != "X" ] 
then 
       for u in $U 
              do 
                      cfgadm -o unusable_FCP_dev -c deconfigure $u 
              done 
fi 
devfsadm -C 
# if necessary, add code here to detect completely new arrays 
# (cfgadm -c configure) 
# Rescan PowerPath 
powercf -q > /dev/null 2>&1 
powermt config > /dev/null 2>&1 
powermt save 
# set the Veritas namingscheme as desired (in my case: osn) 
vxddladm set namingscheme=osn persistence=no 
# restart Veritas configuration daemon (replacing vxdctl enable) 
vxconfigd -k 
# set namingscheme for all newly discovered arrays, if any 
for i in `vxdmpadm listenclosure all|grep EMC | sed 's/ .*//'` 
do 
         vxdmpadm setattr enclosure $i tpdmode=native 
done 
# re-enable any missing DMP pathes 
P=`vxdisk -e list | grep emcpo| awk '{print $6}'` 
for i in $P 
do 
         vxdmpadm enable path=$i 
done
```
#### <span id="page-20-0"></span>**Leadville, SF5.0 DMP Environment , no PowerPath**

There is no need to deal with a (from Symantec's point of view)  $3<sup>rd</sup>$ -party multipathing layer explicitly, no interference from different multipathing layers.

Nevertheless, some hints from the PowerPath configuration are helpful as well. For example, use vxconfigd -k instead of vxdctl enable, at least in deconfiguration situations.. You should also use osn namingscheme in deconfiguration environments; problems have been detected with ebn namingscheme. And use"persistence=no" namingscheme, as in the Powerpath configuration.

I don't know if stopping the eventsource daemon is really necessary, but it shouldn't do any harm. If you need it, re-enable it after finishing the reconfiguration.

### **deconfigure script**

```
#! /bin/bash 
# 
# pre-remove commands 
# =================== 
# 
# stop eventsource daemon, if it is running 
vxddladm stop eventsource 
# determine all Veritas disks which are currently not imported, 
VXDISKS=`vxdisk -e list | awk '{print $1 " (" $4 ") " $6}' | \ 
        grep "(-)" | awk '{ print $1}'
# set these disks offline (workaround; see above)
for i in $VXDISKS 
do 
         vxdisk offline $i 
done 
# remove these disks from the Veritas configuration 
for i in $VXDISKS 
do 
         vxdisk rm $i 
done
```
Now, reconfigure the array, then run the configure script.

#### **configure script**

```
#! /bin/bash 
# 
# post-reconfiguration commands 
# ============================= 
# 
# rescan Solaris, remove device nodes which disappeared 
cfgadm -al -o show_FCP_dev >/dev/null
```

```
# insert cfgadm memory cleanup here, as above, if desired 
devfsadm -C 
# if necessary, add code here to detect completely new arrays
# (cfgadm -c configure) 
# set the Veritas namingscheme as desired (in my case: osn) 
vxddladm set namingscheme=osn persistence=no 
# restart Veritas configuration daemon (replacing vxdctl enable) 
vxconfigd -k
```
# **Solaris 9, lpfc**

The scripts should be similar to the scripts for the same software configuration with Leadville driver stack, with the exception that you have to

- a) maintain /kernel/drv/sd.conf and /kernel/drv/lpfc.conf properly
- b) replace cfgadm -al by update\_drv-f sd
- c) if you reconfigure manually and only add disks, issue devfsadm after update drv -f sd to create the Solaris device nodes. (In Leadville environment, the device nodes are created by cfgadm already; devfsadm -C is only needed for device node removal)

#### **mpxio**

Notice: This section was not tested in detail. In theory, it should be sufficient to deconfigure Veritas (if Veritas is used on top of mpxio) before reconfiguring the SAN, and then just to rescan Solaris and Veritas. If Veritas SF is not used on top of mpxio, just reconfigure the array and use cfgadm -al followed by devfsadm -C

<span id="page-22-0"></span>**deconfigure script with mpxio and SF 5.0** 

```
#! /bin/bash 
# 
# pre-remove commands 
# =================== 
# determine all Veritas disks which are currently not imported, 
VXDISKS=`vxdisk -e list | awk '{print $1 " (" $4 ") " $6}' | \ 
         grep "(-)" | awk '{ print $1}' ` 
# set these disks offline 
for i in $VXDISKS 
do 
         vxdisk offline $i 
done 
# remove these disks from the Veritas configuration 
for i in $VXDISKS 
do 
         vxdisk rm $i 
done
```
Now, reconfigure the array, the run the configure script

#### **configure script**

```
#! /bin/bash 
# 
# post-reconfiguration commands 
# ============================= 
# 
# rescan Solaris, remove device nodes which disappeared 
cfgadm -al -o show_FCP_dev >/dev/null 
# insert cfgadm memory cleanup here, if desired 
devfsadm -C 
# if necessary, add code here to detect completely new arrays 
# (cfgadm -c configure) 
# restart Veritas configuration daemon (replacing vxdctl enable) 
vxconfigd -k
```
#### **Acknowledgements**

Thanks to Annemarie Huschitt and Gabi Thau from Fujitsu Siemens Computers; Patrick Princet from EMC Support; and Scott Dummer from Symantec Support. Each of them contributed their knowledge and expertise to this article.